## CSP-150/170

# プログラムインストールガイド

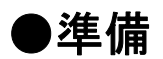

1. インストールデータファイルサイズ以上の空き容量がある USB メモリーを用意します。

2. インストールデータファイルを、USB メモリーのルートにコピーします。

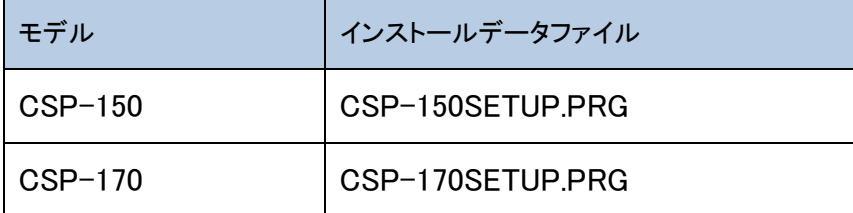

#### ●インストール手順

#### 【注意】作業中に楽器の電源を切ったり、USB メモリーを抜いたりしないでください。

1. [FUNCTION]ボタンを押しながら、電源を入れます。

・B♭-1 キー列の LED が点滅する。

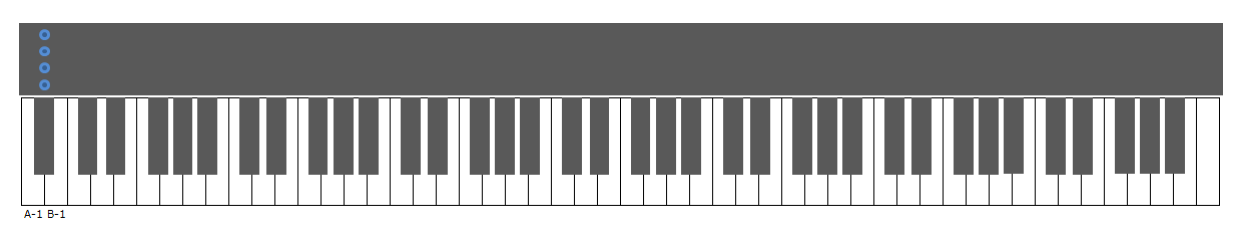

2. USB TO DEVICE 端子に書き換え用データが入った USB メモリーを接続します。

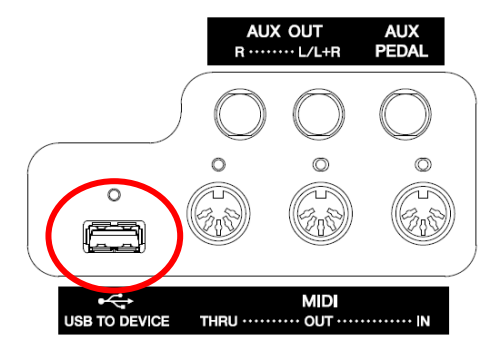

・B♭-1 キー列の LED が上から下へ表示が繰り返し流れる。

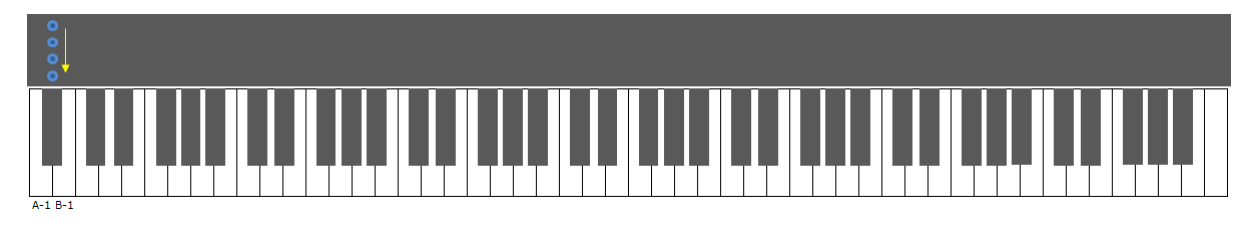

- 3. インストールの準備が完了すると、下記の表示になります。
	- ・A-1 キー、B-1 キー列の LED が点滅する。
- 4. [FUNCTION]ボタンまたは B-1 キーを押して、インストールを開始します。
	- ・プログレス表示する。

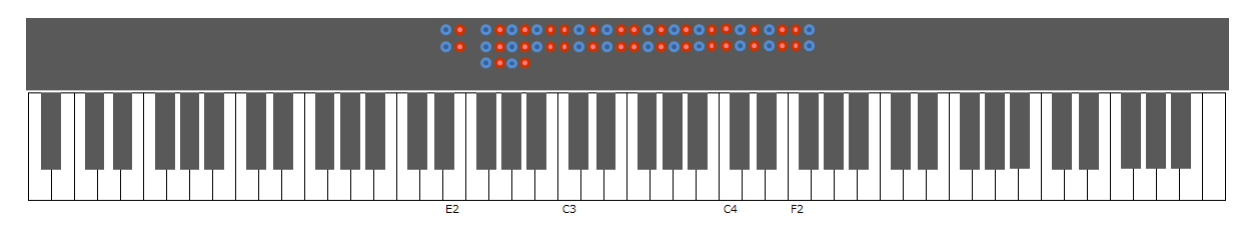

5. インストールが完了すると、下記の表示になります。 ・D♯2、E2 キー、F♯2~F♯4 キーの LED が全点灯する。

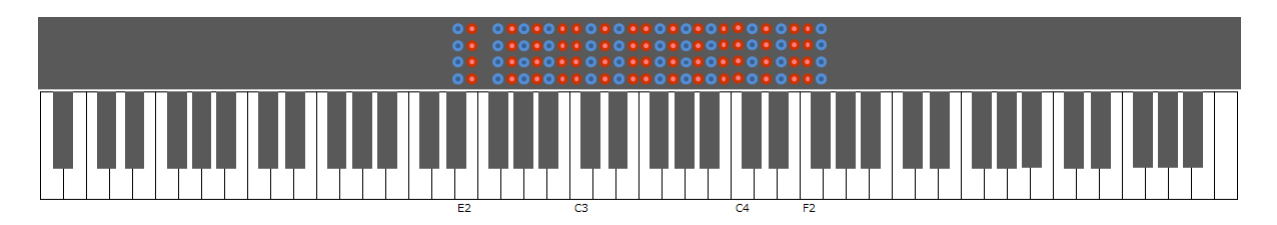

6. 電源を切ります。

### ●トラブルシューティング

エラーが発生すると、下記の表示になります。

・A-1 キー列の LED が点滅する。

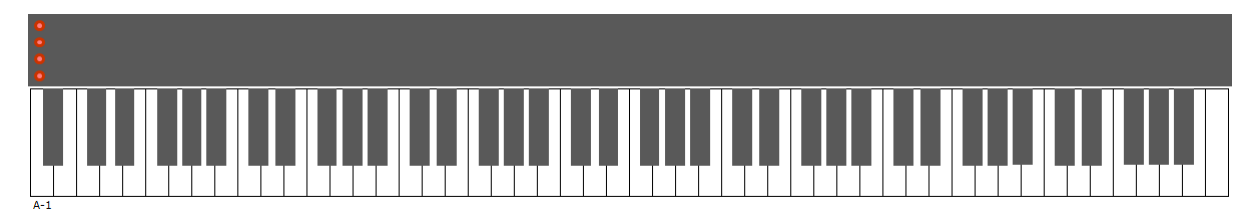

エラーが発生した場合は、インストール手順を初めから再実行してください。